## **Opprette skrivebordsymbol for Avara Min Side på mobiltelefon**

(gjelder Avara Lite, Avara Basic Plus, Avara Moist og Avara Premium)

## **For Iphone** (for Android finner du på s.5)

For å gjøre det enklere å betjene din Avara alarm, kan det være greit å opprette et skrivebordsymbol på mobilen din som du enkelt kan klikke på uten å måtte lete deg frem i nettleseren.

1. Gå inn p[å www.avara.no](http://www.avara.no/) i nettleseren Safari, og klikk på *menylinjene* øverst til høyre i vinduet:

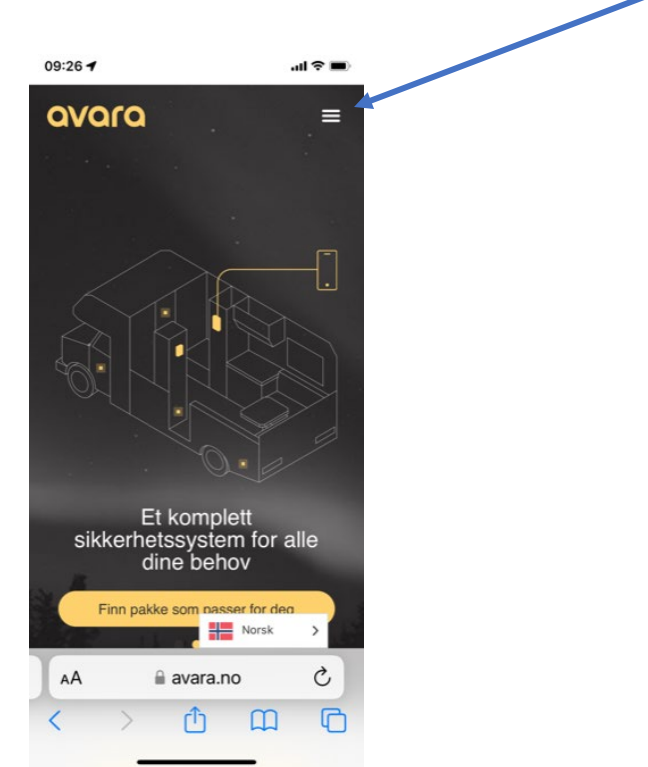

2. Velg *Min Side* nederst i menyen som vist her:

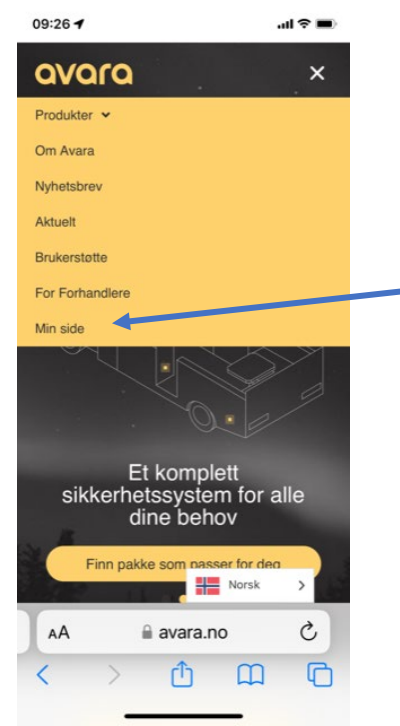

3. *Logg inn* med ditt brukernavn og passord, og kryss gjerne av på *Remember Me* om du ønsker det (da lagres brukernavn og passord):

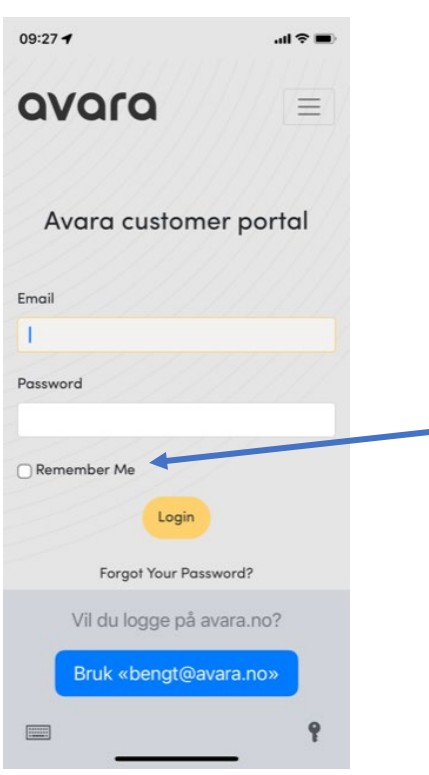

4. Nå kommer du inn på din **Min Side**. Trykk på symbolet *nederst på skjermen*, angitt nedenfor for å opprette et skrivebordsymbol:

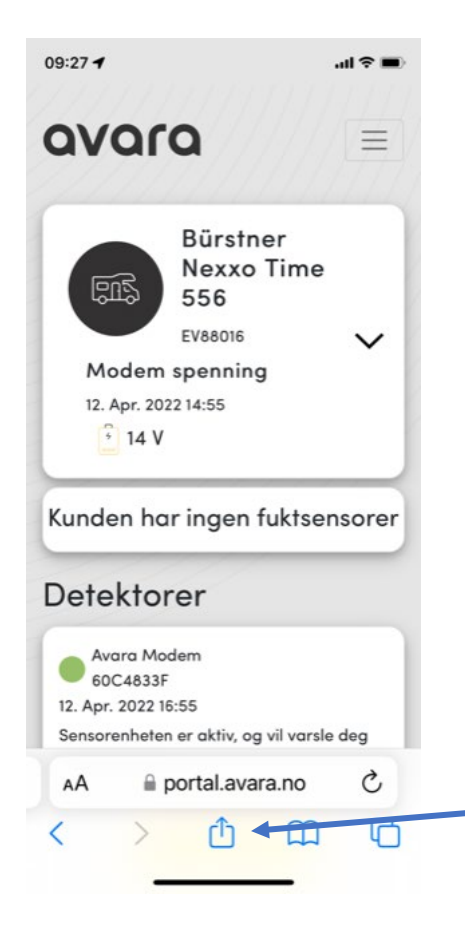

5. Rull nedover valgene til du finner valget *Legg til på Hjem-skjermen..* og velg den:

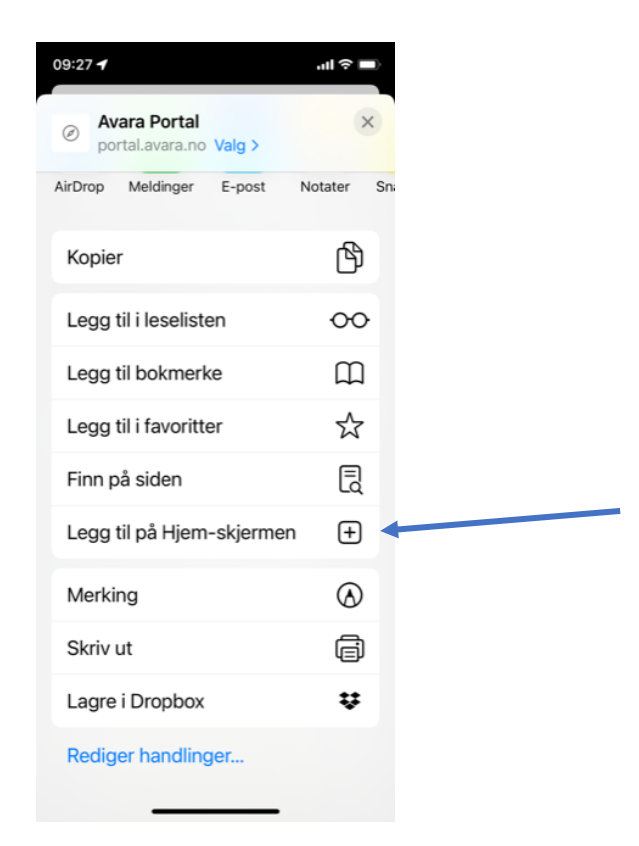

6. Du får nå opprettet et eget skrivebordsymbol, og du kan endre navn på symbolet slik du ønsker (her: Avara Portal). Trykk *Legg til* for å lagre.

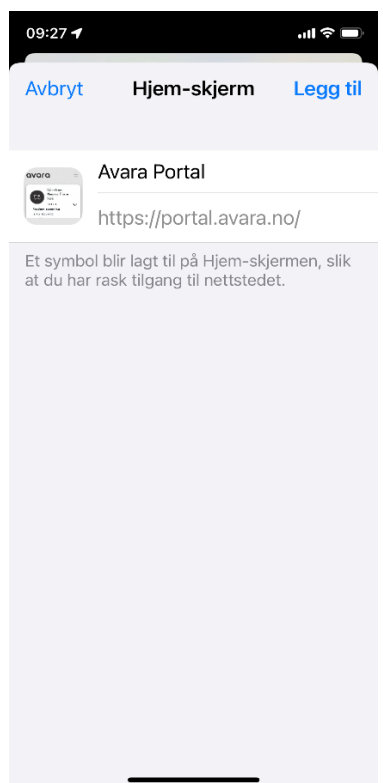

7. Slik vil skrivebordsymbolet se ut på skjermen. *NB – dersom du har mange APPER på din mobil vil det kanskje legge seg langt bak (bla til høyre)*:

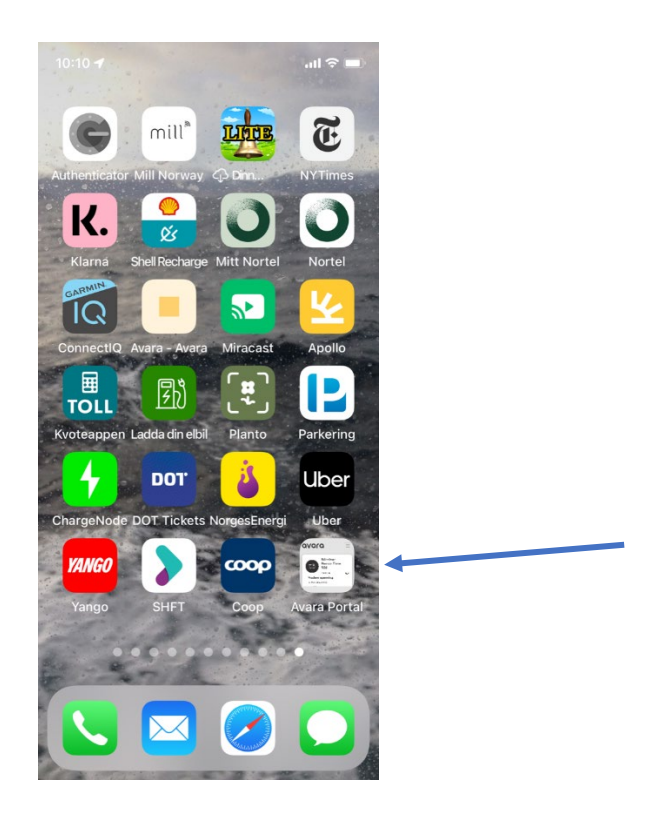

**Ta kontakt med oss i Avara på [post@avara.no](mailto:post@avara.no) eller telefon 70 31 00 86 om du ønsker hjelp.**

## For **Android** mobiltelefoner

1. Gå inn p[å www.avara.no](http://www.avara.no/) i nettleseren Chrome, og klikk på *menylinjene* øverst til høyre i vinduet:

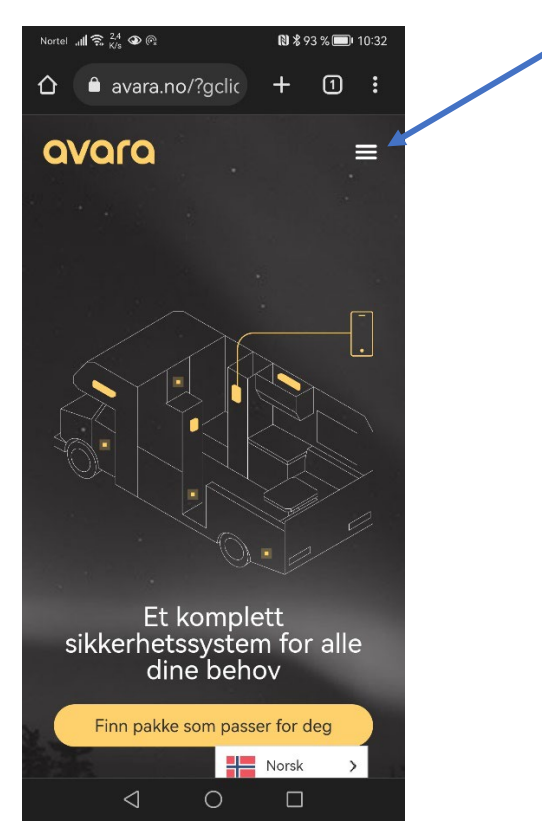

2. Velg *Min Side* nederst i menyen:

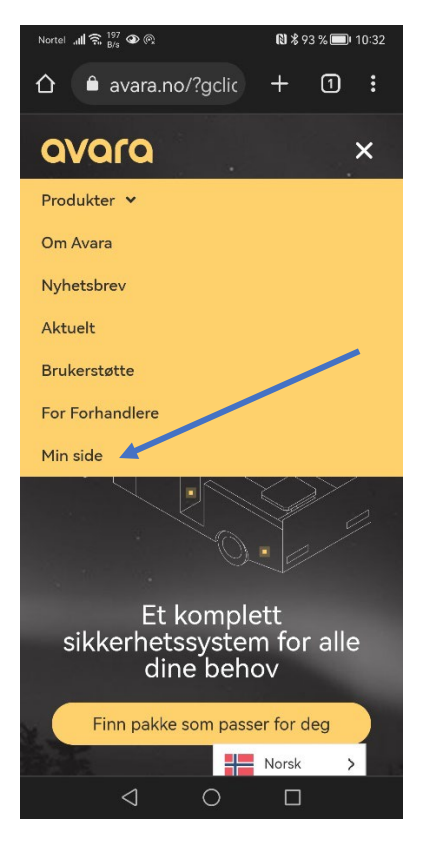

3. **Logg inn** med ditt brukernavn og passord, og kryss gjerne av på *Remember Me* om du ønsker det (da lagres brukernavn og passord):

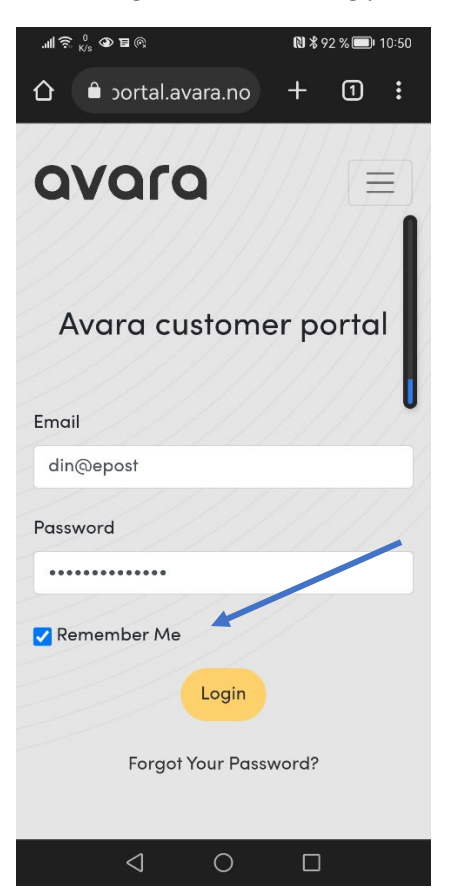

4. Nå kommer du inn på din **Min Side**. Trykk på de *3 prikkene* øverst til høyre på skjermen:

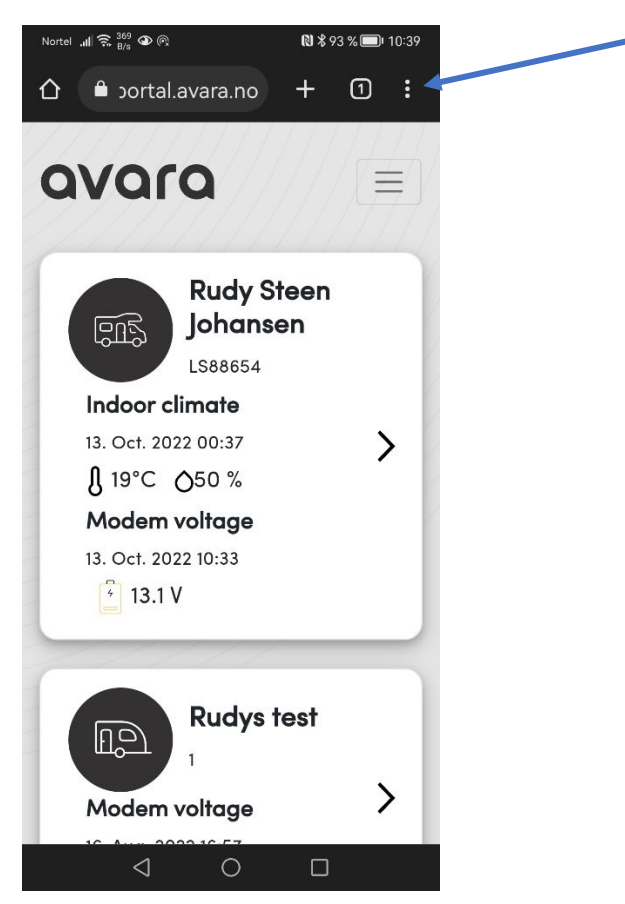

5. Velg *Legg til på startsiden* i menyen som kommer frem for å lage snarvei:

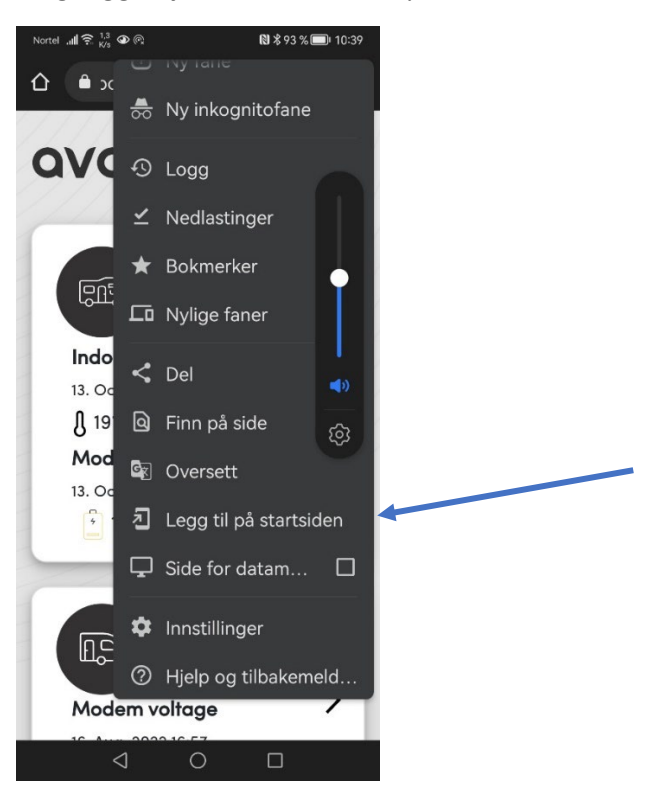

6. Slik vil skrivebordsymbolet se ut på skjermen. *NB – dersom du har mange APPER på din mobil vil det kanskje legge seg langt bak (bla til høyre)*:

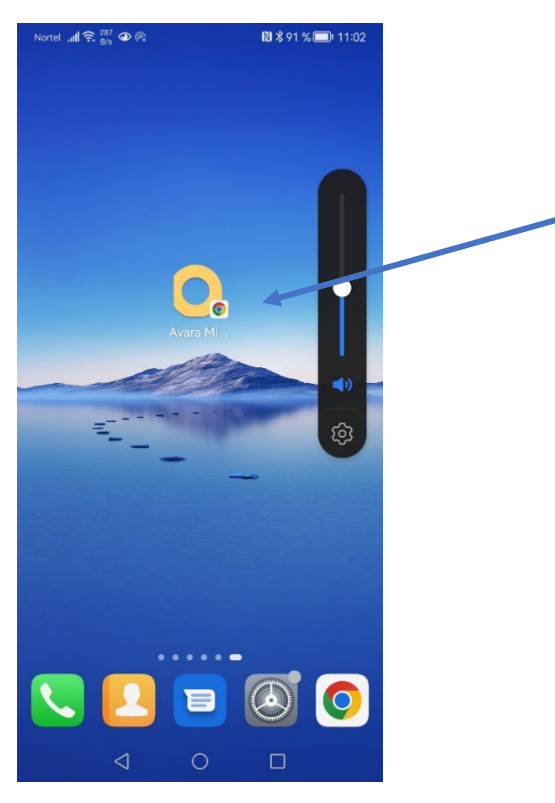

**Ta kontakt med oss i Avara på [post@avara.no](mailto:post@avara.no) eller telefon 70 31 00 86 om du ønsker hjelp.**